## $\overline{\mathrm{m}}$  某局点SecPath SSMS 服务器安全监测系统安装环境检查异常问题

[安全监测中心](https://zhiliao.h3c.com/questions/catesDis/282) **[徐猛](https://zhiliao.h3c.com/User/other/4063)** 2021-07-10 发表

组网及说明 不涉及

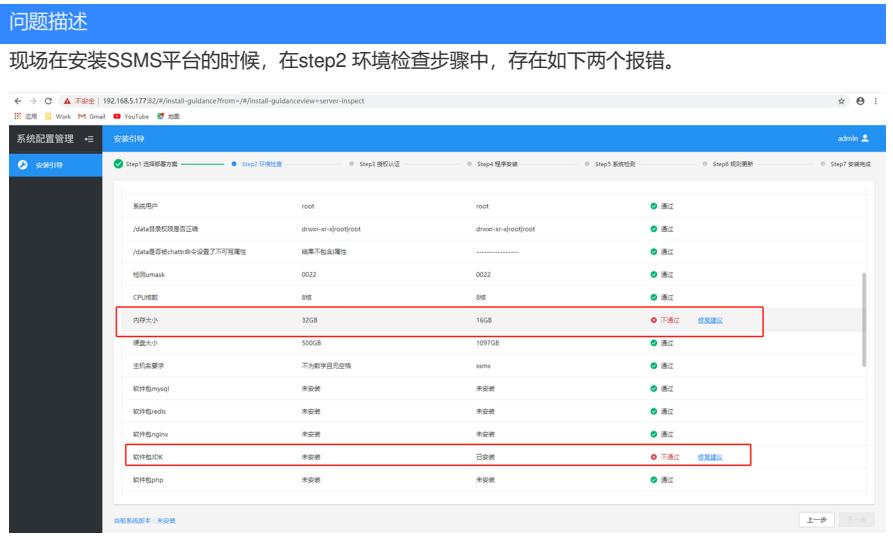

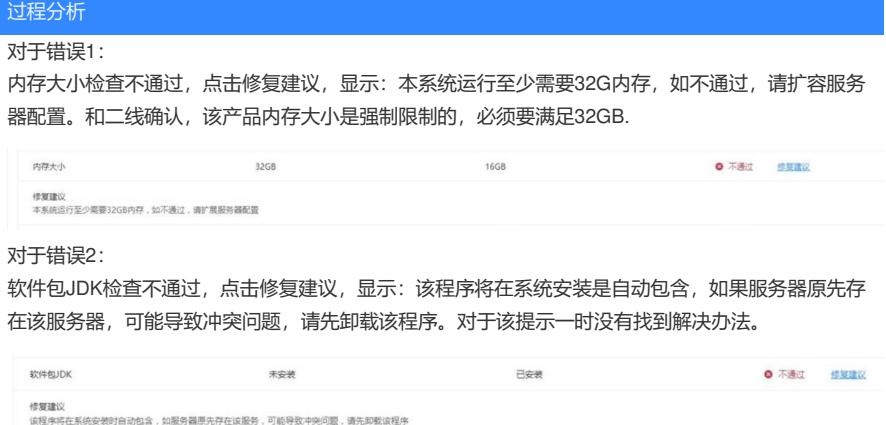

修复建议<br>该程序将在系统安装时自动包含,如服务器原先存在该服务,可能导致中央问题,请先即敷该程序

## 解决方法

针对问题1: 和二线确认,该产品内存大小是强制限制的,必须要满足32GB.

## 针对问题2:

由于该产品底层为centos系统的,查看百度博客: https://www.cnblogs.com/javabg/p/10332993.html,按照其中给出的卸载JDK的方式做了操作卸载JDK 后解决,操作记录如下: [root@ssms ~]# jave -version bash: jave: 未找到命令... [root@ssms ~]# [root@ssms ~]# which jave /usr/bin/which: no jave in (/usr/local/sbin:/usr/local/bin:/usr/sbin:/usr/bin:/root/bin) [root@ssms ~]# [root@ssms ~]# [root@ssms ~]# cat /etc/profile | grep export export HISTCOnTROL=ignoreboth export HISTCOnTROL=ignoredups export PATH USER LOGNAME MAIL HOSTNAME HISTSIZE HISTCONTROL [root@ssms ~]# [root@ssms ~]# [root@ssms ~]# [root@ssms ~]# rpm -qa |grep java [root@ssms ~]# rpm -qa |grep gcj [root@ssms ~]# rpm -qa |grep jdk copy-jdk-configs-3.3-10.el7\_5.noarch [root@ssms ~]# [root@ssms ~]# [root@ssms ~]# rpm -qa | grep java | xargs rpm -e --nodeps rpm:未给出要擦除的软件包 [root@ssms ~]# rpm -qa | grep java | xargs rpm -e --nodeps copy-jdk-configs-3.3-10.el7\_5.noarch [root@ssms ~]# [root@ssms ~]# [root@ssms ~]# rpm -qa |grep jdk [root@ssms ~]# [root@ssms ~]# 上述操作完成后,对环境进行重新检查后正常。